# USER MANUAL

# **BOX PC INEOS 800**

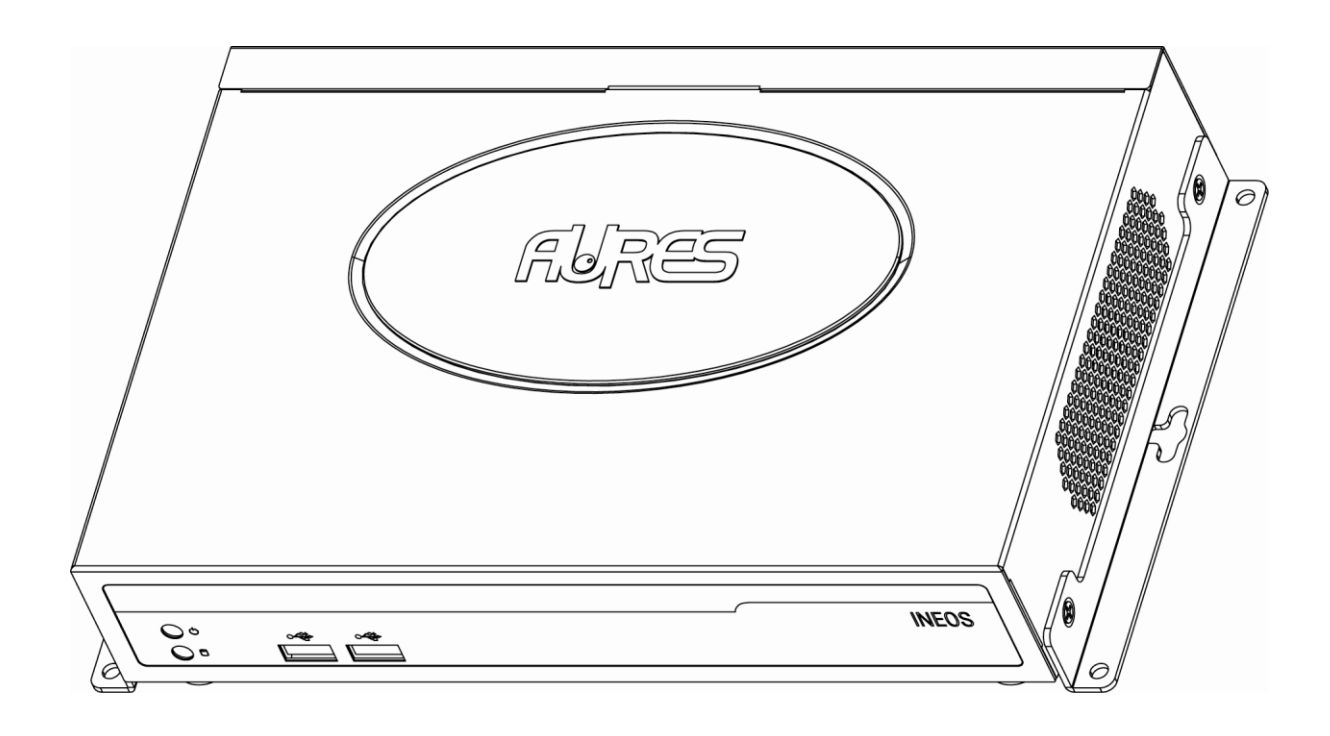

# *Copyright Notice*

This document is copyrighted, 2012. All rights are reserved.

The information contained in this document is subject to change without notice in advance. We make no warranty of any kind with regard to this material, including, but not limited to, the implied warranties of merchantability and fitness for a particular purpose. We shall not be liable for errors contained herein or for incidental or consequential damages in connection with the furnishing, performance, or use of this material.

This document contains proprietary information that is protected by copyright. All rights are reserved. No part of this document may be photocopied, reproduced or translated to another language without the prior written consent of the manufacturer.

# *Trademark*

Intel<sup>®</sup> and Pentium<sup>®</sup> are registered trademarks of Intel<sup>®</sup> Corporation. Microsoft<sup>®</sup> and Windows<sup>®</sup> are registered trademarks of Microsoft Corporation. Other trademarks mentioned herein are the property of their respective owners.

## **IMPORTANT SAFETY INSTRUCTIONS**

Please read these safety instructions carefully and keep this User's Manual for later reference. Ensure to follow all warnings and instructions marked on the product. Never open the equipment. For safety reasons, the equipment should be opened only by qualified service personnel.

- 1. Disconnect this equipment from any AC outlet before cleaning. Use a damp cloth. Do not use liquid or spray detergents for cleaning.
- 2. For plug-in equipment, the power outlet socket must be located near the equipment and must be easily accessible.
- 3. Put this equipment on a reliable surface during installation. Dropping it or letting it fall may cause damage.
- 4. The openings on the enclosure are for air convection. Protect the equipment from overheating. DO NOT COVER THE OPENINGS.
- 5. Make sure the voltage of the power source is correct before connecting the equipment to the power outlet.
- 6. Position the power cord so that people cannot step on it. Do not place anything over the power cord.
- 7. If the equipment is not used for a long time, disconnect it from the power source to avoid damage by transient overvoltage.
- 8. Please carry the unit with both hands, handle with care.
- 9. Properly maintain and clean the surfaces, use only approved products or clean with a dry applicator.
- 10. If one of the following situations arises, get the equipment checked by service personnel:
	- a. The power cord or plug is damaged.
	- b. Liquid has penetrated into the equipment.
	- c. The equipment has been exposed to moisture.
	- d. The equipment does not work well, or you cannot get it to work according to the user's manual.
	- e. The equipment has been dropped and damaged.
	- f. The equipment has obvious signs of breakage.
- 11. All cautions and warnings on the equipment should be noted.

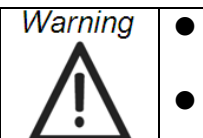

 *Keep this equipment away from humidity. Never pour any liquid into an opening. This may cause fire or electrical shock. This equipment shall not be used for life support system.*

# **IMPORTANT SAFETY STATEMENT**

This equipment has been tested and found to comply with the limits for a Class A digital device, pursuant to Part 15 of FCC Rules. These limits are designed to provide reasonable protection against harmful interference when the equipment is operated in a residential environment. This equipment generates uses and can radiate radio frequency energy. If not installed and used in accordance with this user's manual, it may cause harmful interference to radio communications.

Note that even when this equipment is installed and used in accordance with this user's manual, there is still no guarantee that interference will not occur. If this equipment is believed to be causing harmful interference to radio or television reception, this can be determined by turning the equipment on and off. If interference is occurring, the user is encouraged to try to correct the interference by one or more of the following measures:

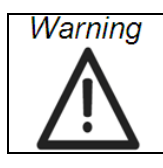

*Any changes or modifications made to the equipment which are not expressly approved by the relevant standards authority could void your authority to operate the equipment.*

# **CE MARK**

This device complies with the requirements of the EEC directive 2004/108/EC with regard to "Electromagnetic compatibility" and 2006/95/EC "Low Voltage Directive".

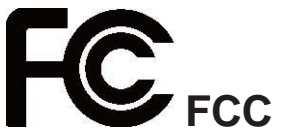

This device complies with part 15 of the FCC rules for a Class A digital device. Operation is subject to the following two conditions:

- (1) This device may not cause harmful interference.
- (2) This device must accept any interference received, including interference that may cause undesired operation.

## **CAUTION ON LITHIUM BATTERIES**

If your computer is losing dramatic time or the BIOS configuration reset to default, the battery has no power. Do not replace battery yourself. Please contact a qualified technician or your retail. Contact your sales representative for technical support if you need additional assistance. This is because a danger of explosion will occur if the battery is replaced incorrectly.

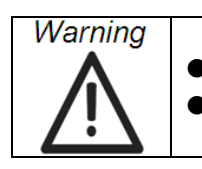

 *Input voltage rated 24 VDC,3.5 A maximum (DC Mode) Use a 3 V @ 195mA lithium battery (Model No.CR2032)*

## **LEGISLATION AND WEEE SYMBOL**

The box PC follows the national requirement to dispose unit. Business users should contact their supplier and check the terms and conditions of the purchase contract. This product should not be mixed with other commercial wastes for disposal.

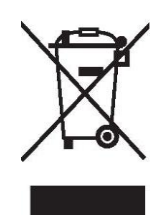

# *Revision History*

Changes to the original user manual are listed below:

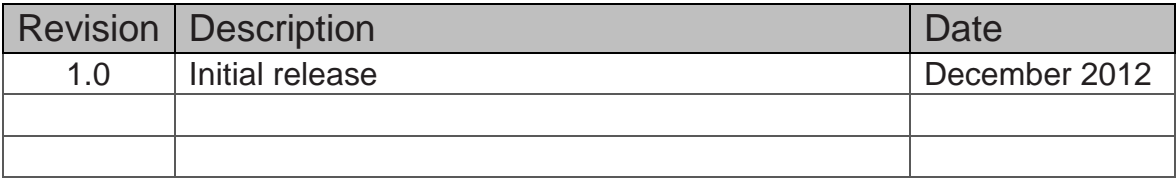

# **Table of Contents**

 $\sim$  100  $\pm$ 

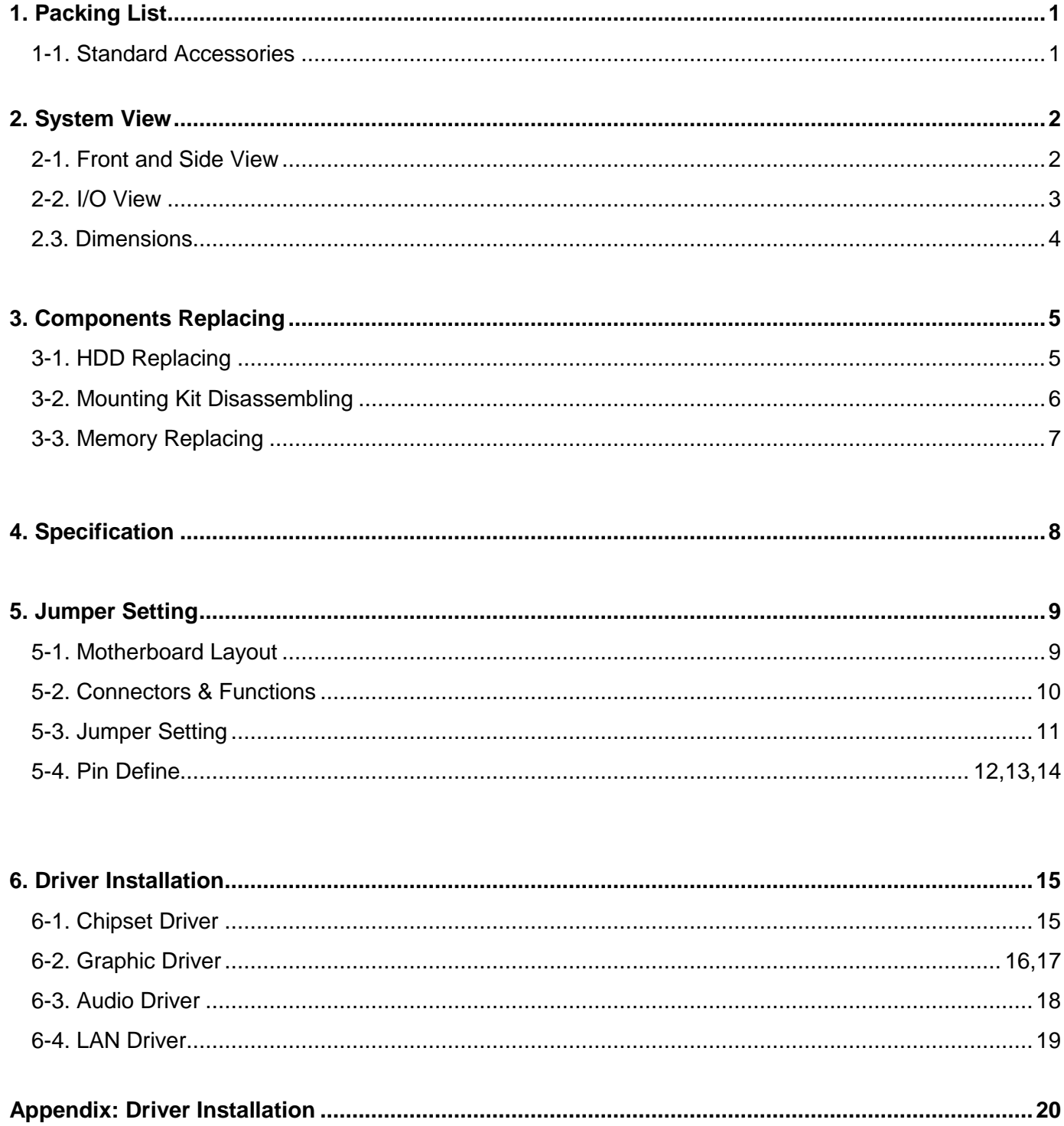

# *1. PACKING LIST*

## **1-1. Standard Accessories**

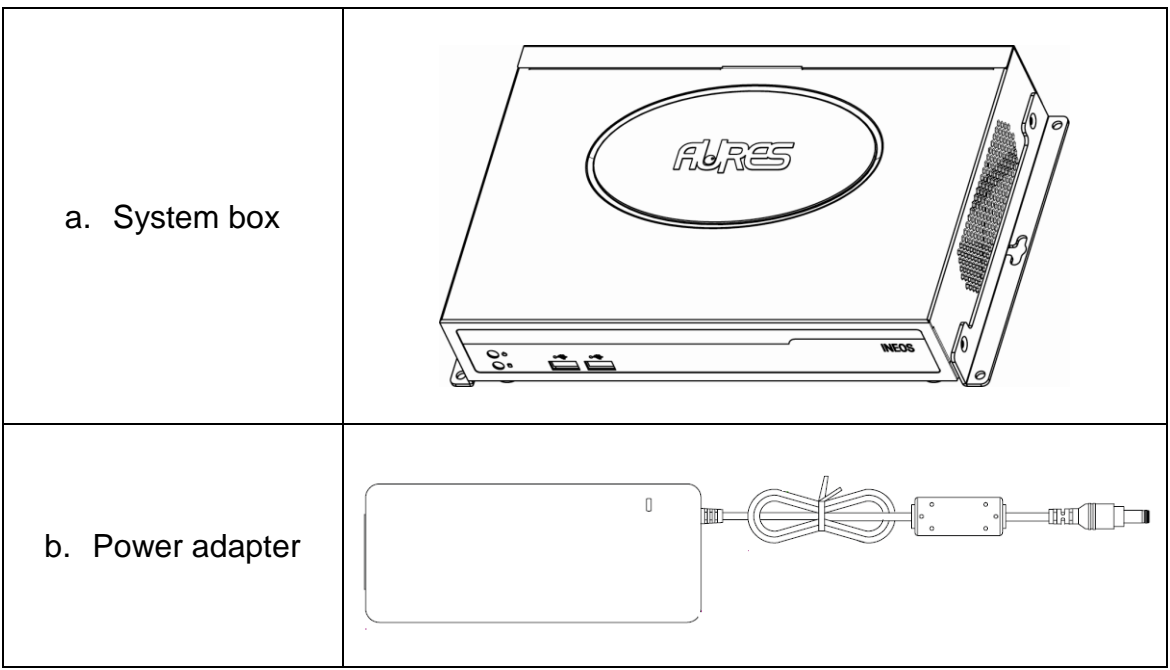

# *2. System View*

### **2-1. Front and Side View**

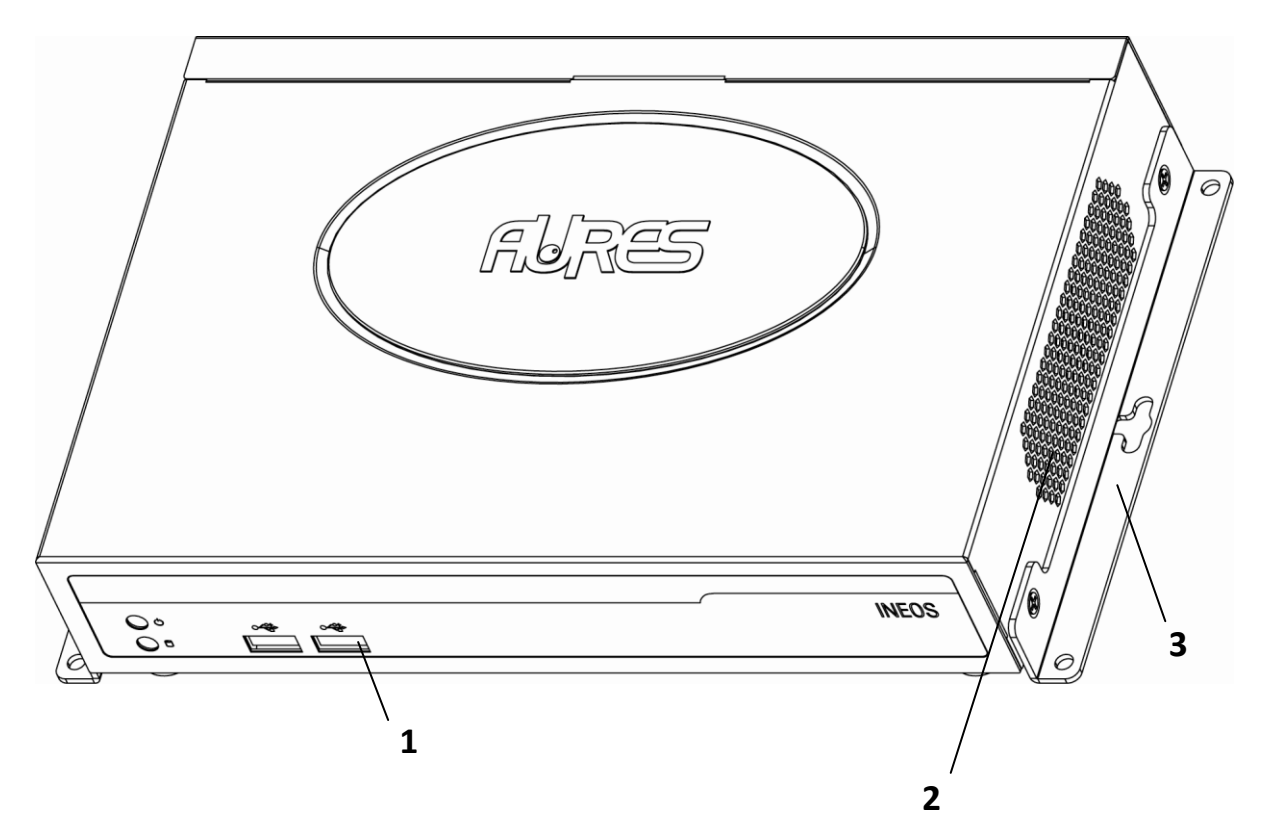

- 1. I/O placement
- 2. Ventilation holes
- 3. Mounting brackets

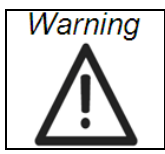

*Do not leave this equipment in an uncontrolled environment where the storage temperatures is below 10 °C(-14°F) or above 50°C (122° F). This may damage the equipment.* 

## **2-2. I/O View**

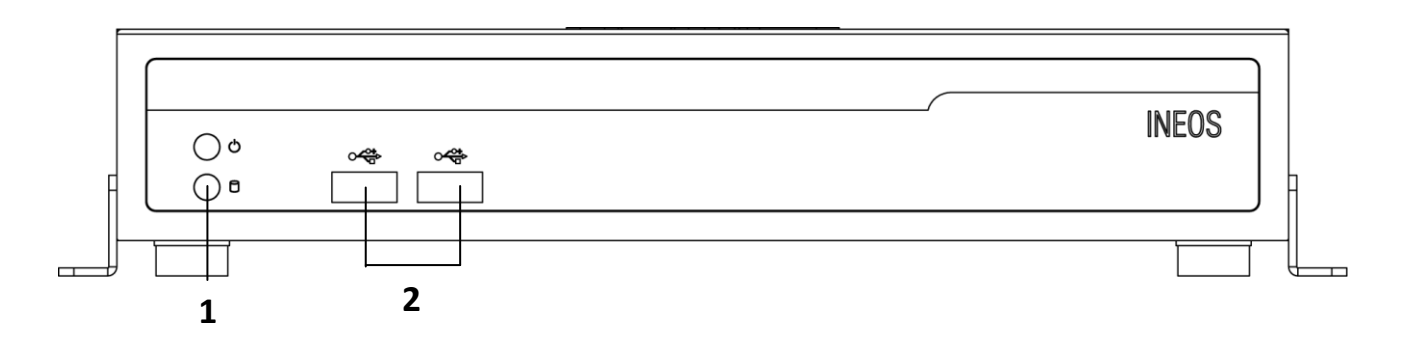

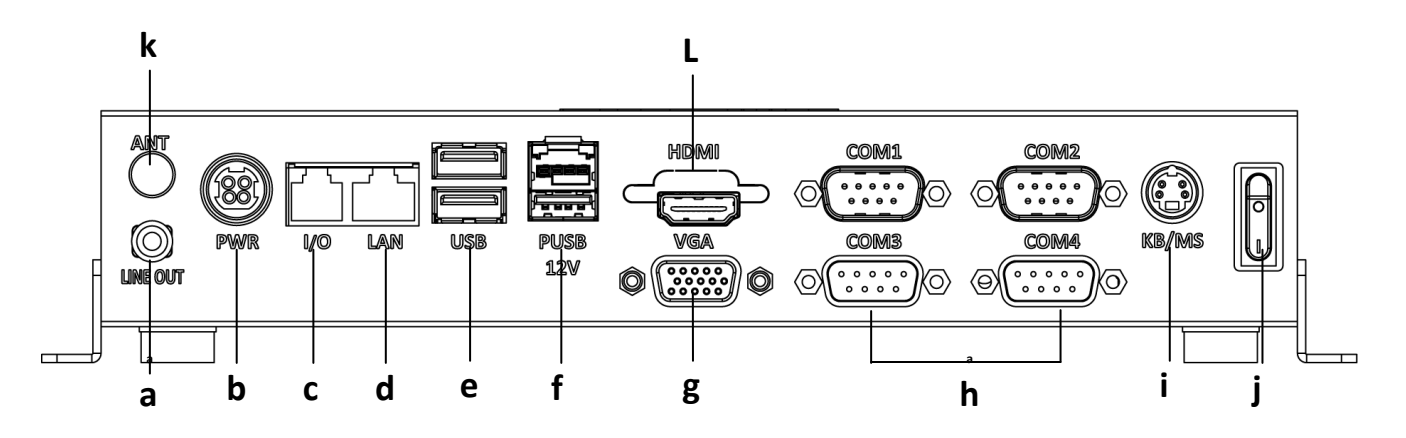

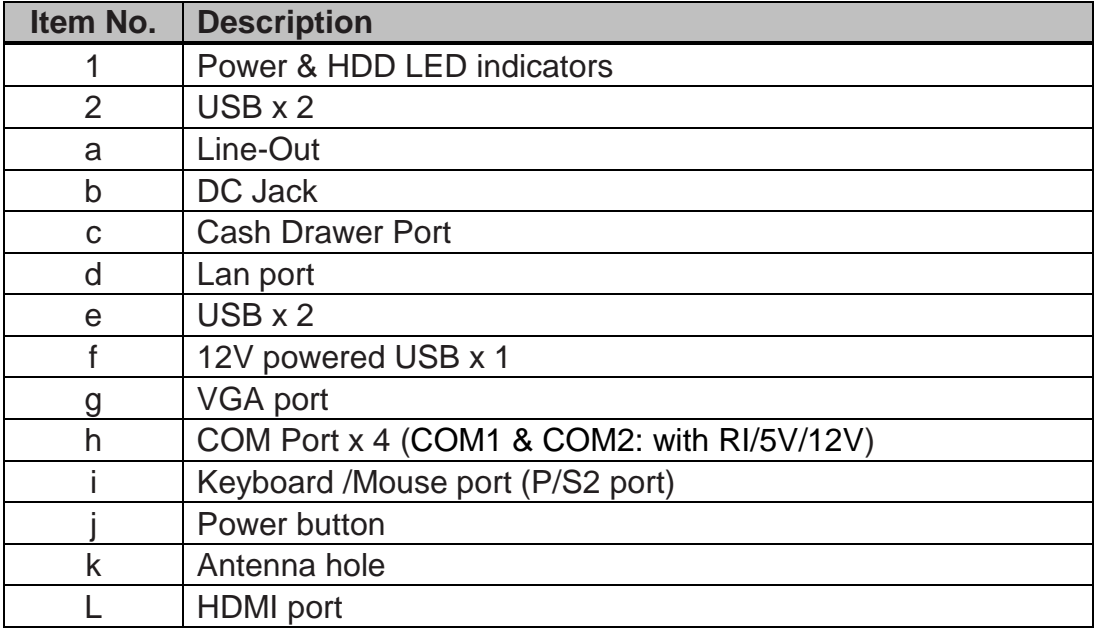

# **2-3. Dimensions (Unit: mm)**

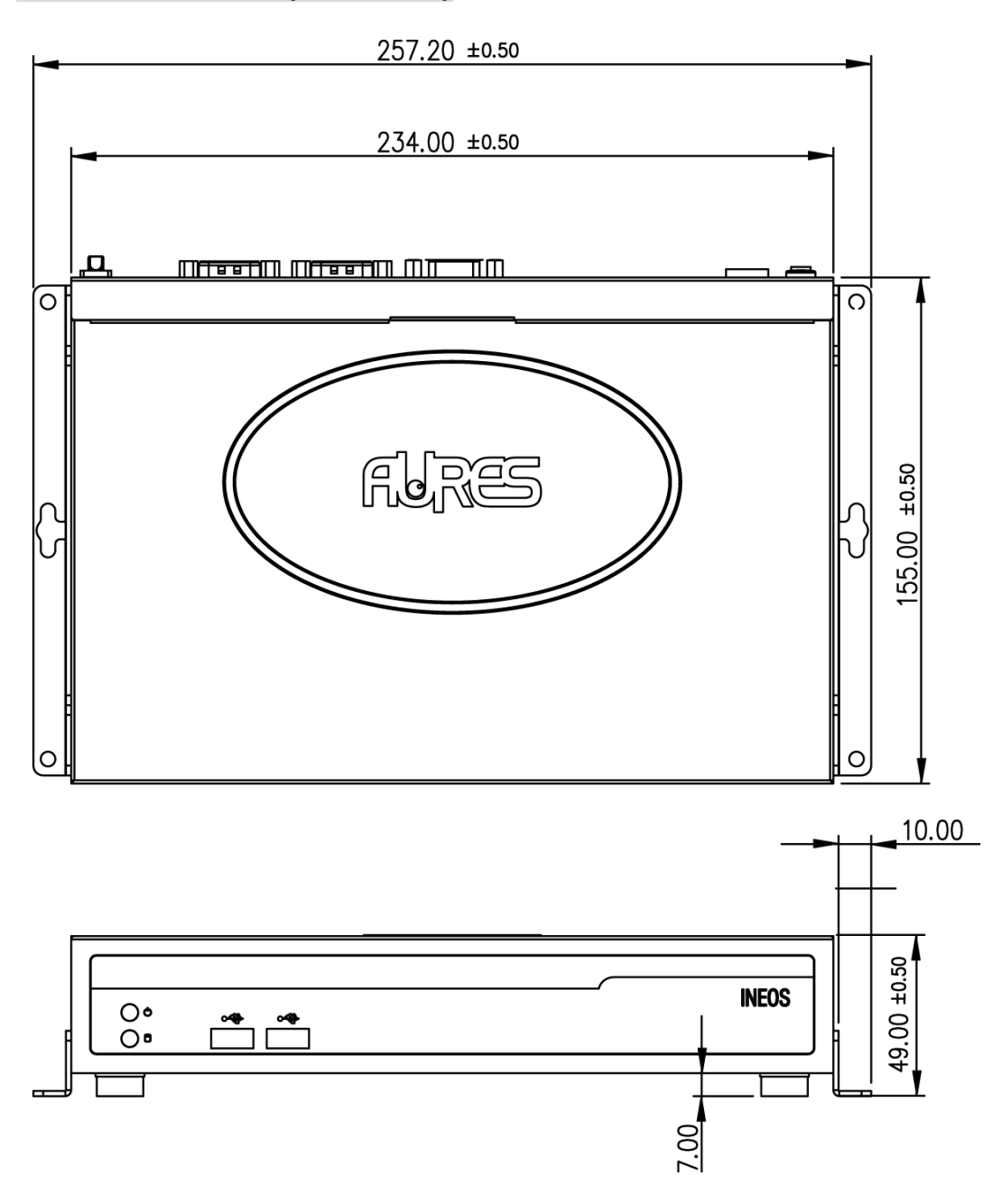

# *3. Components Replacing*

## **3-1. HDD Replacing**

- 1. Turn system unit upside down and HDD door is located in the bottom.
- 2. Open the HDD door by unfastening the screw (x2).
- 3. Disconnect the HDD connectors (x2) and replace the HDD.

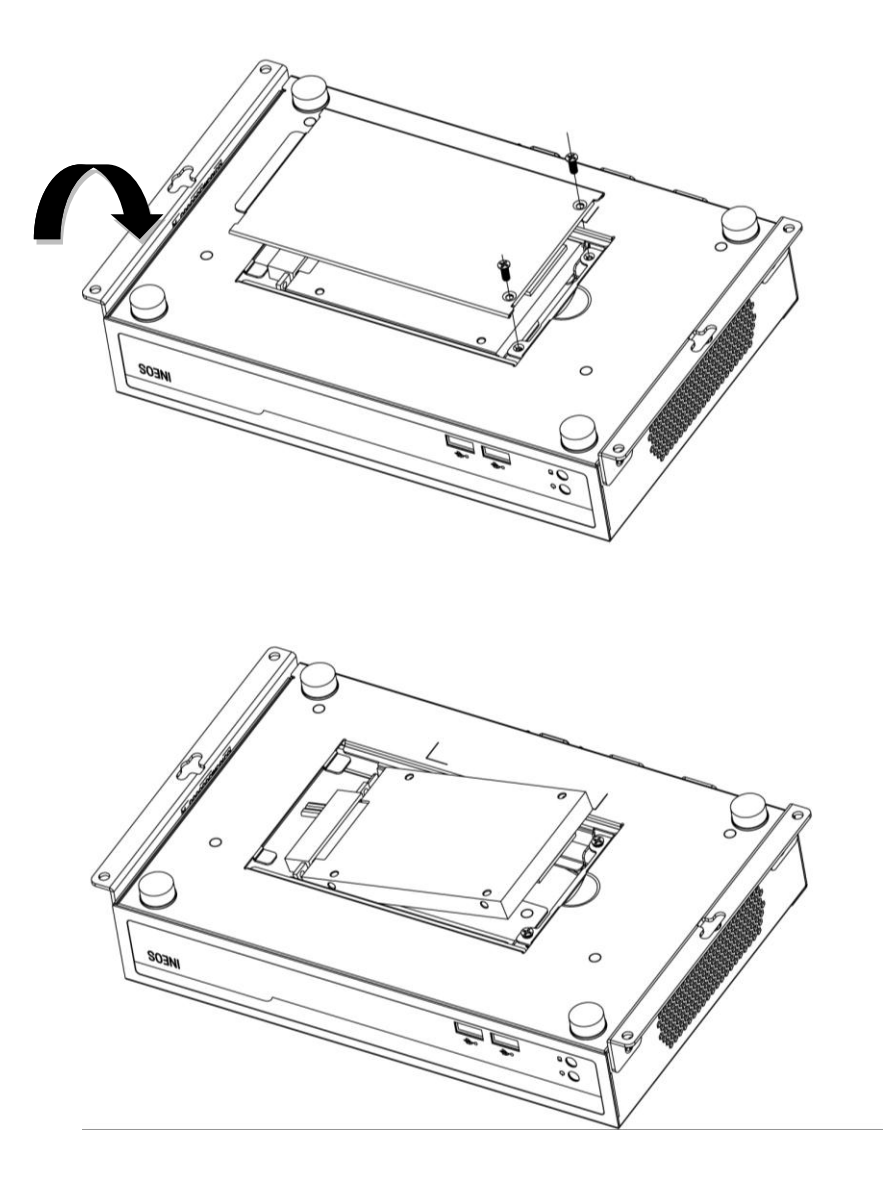

## **3-2. Mounting Kit Disassembling**

The box PC comes with wall mount brackets and if you do not need it. You can unfasten the screws (x4) by the side of box PC.

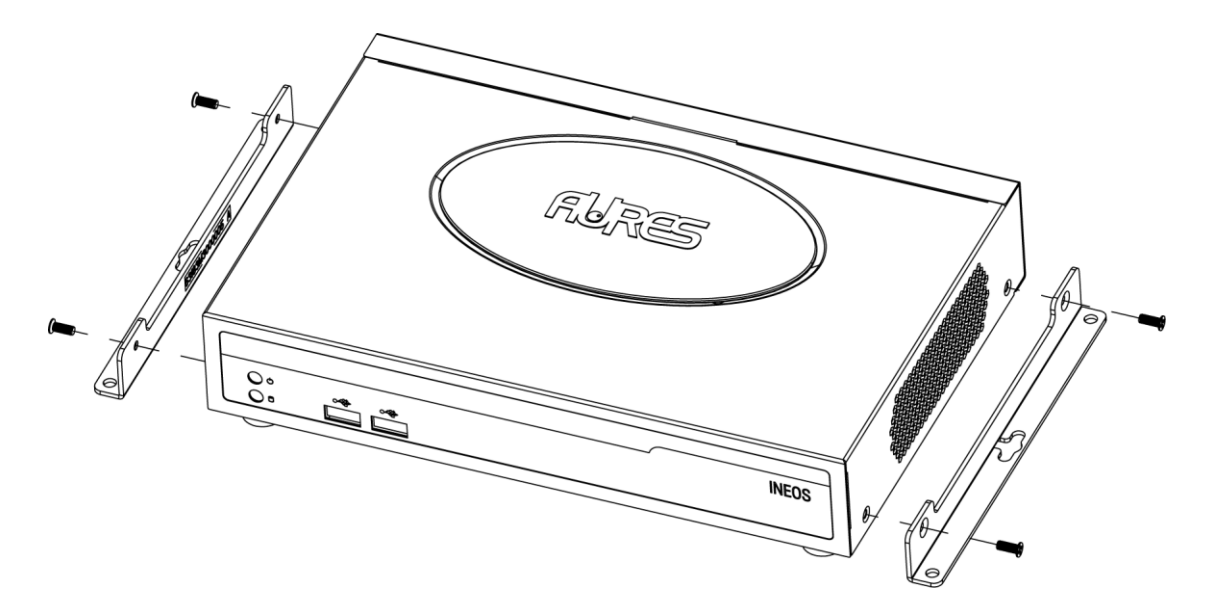

Please follow the steps to secure your own wall-mount brackets with specified screws to fix the system box onto the wall.

- Specified screws:M4.0\*0.7P
- Suggested length: over 5 mm

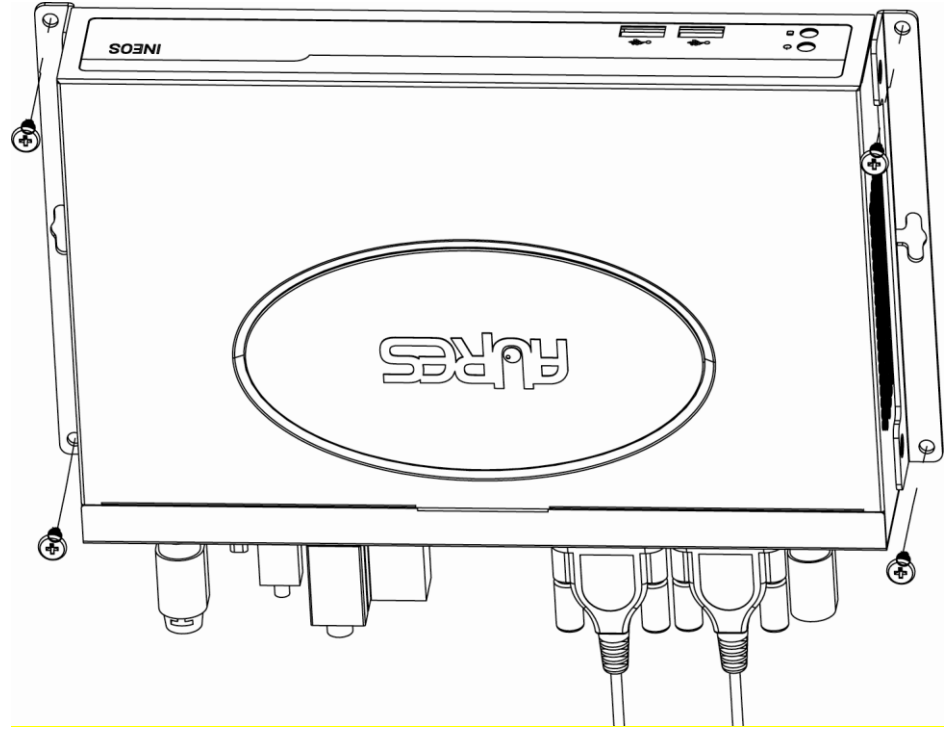

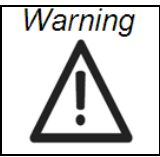

*Mounting brackets installation should be operated by professional technician, please contact the service technician or your retail if you need this service. Improper installation of mounting bracket can result in serious personal injury!*

#### **3-3. Memory Replacing**

- 1. Unfasten 4 screws of mounting brackets and open the top cover.
- 2. Remove the top cover before memory replacement.
- 3. Use both fingers to pull the ejector clips out of the sides of the module.
- 4. Slide out to remove the memory module from the memory slot.
- 5. Slide the memory module into the memory slot and press down until the ejector clips click in place.

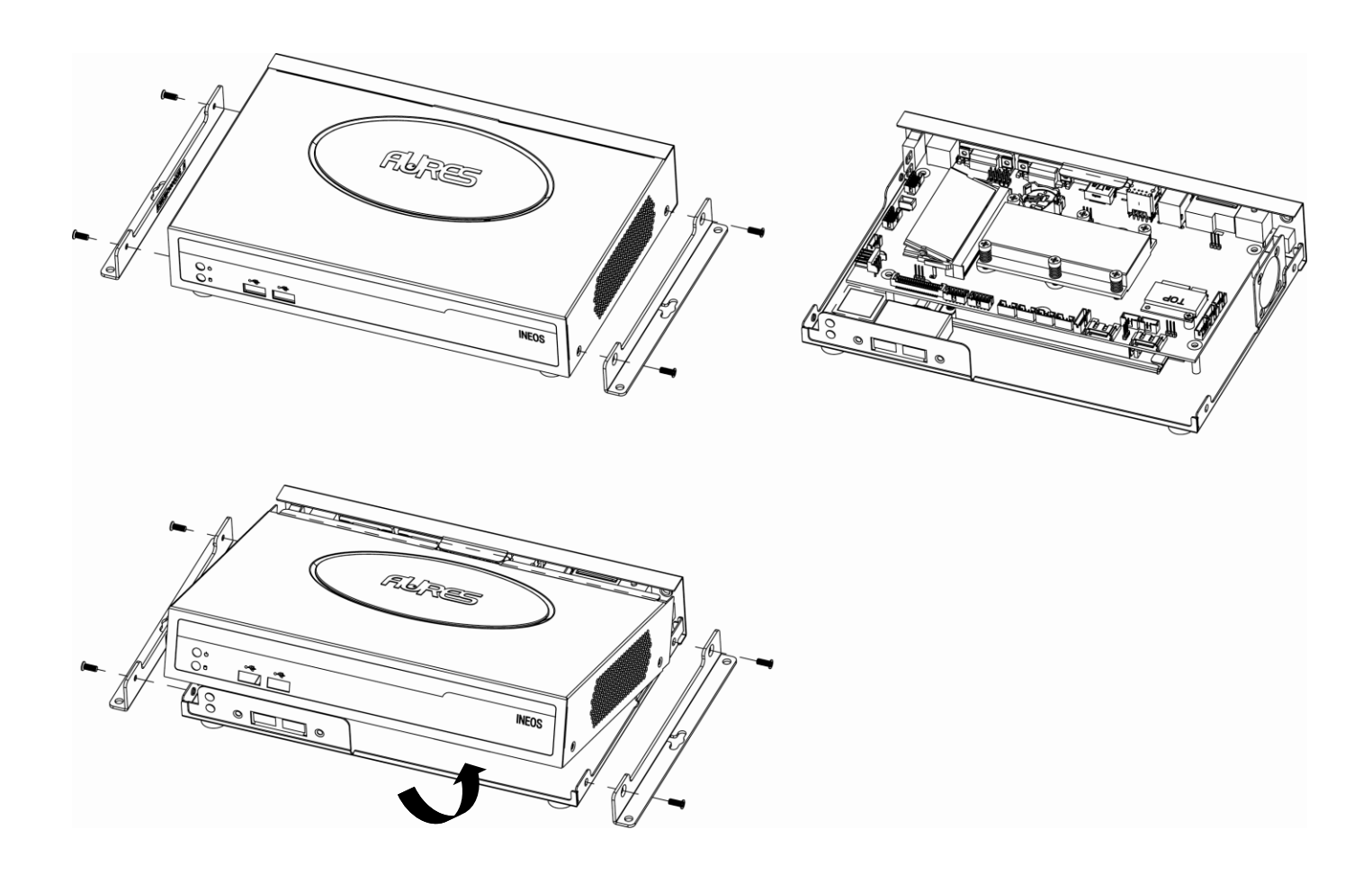

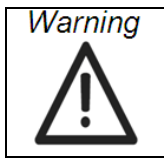

*Mounting brackets installation should be operated by professional technician, please contact the service technician or your retail if you need this service. Improper installation of mounting bracket can result in serious personal injury!*

# *4. Specification*

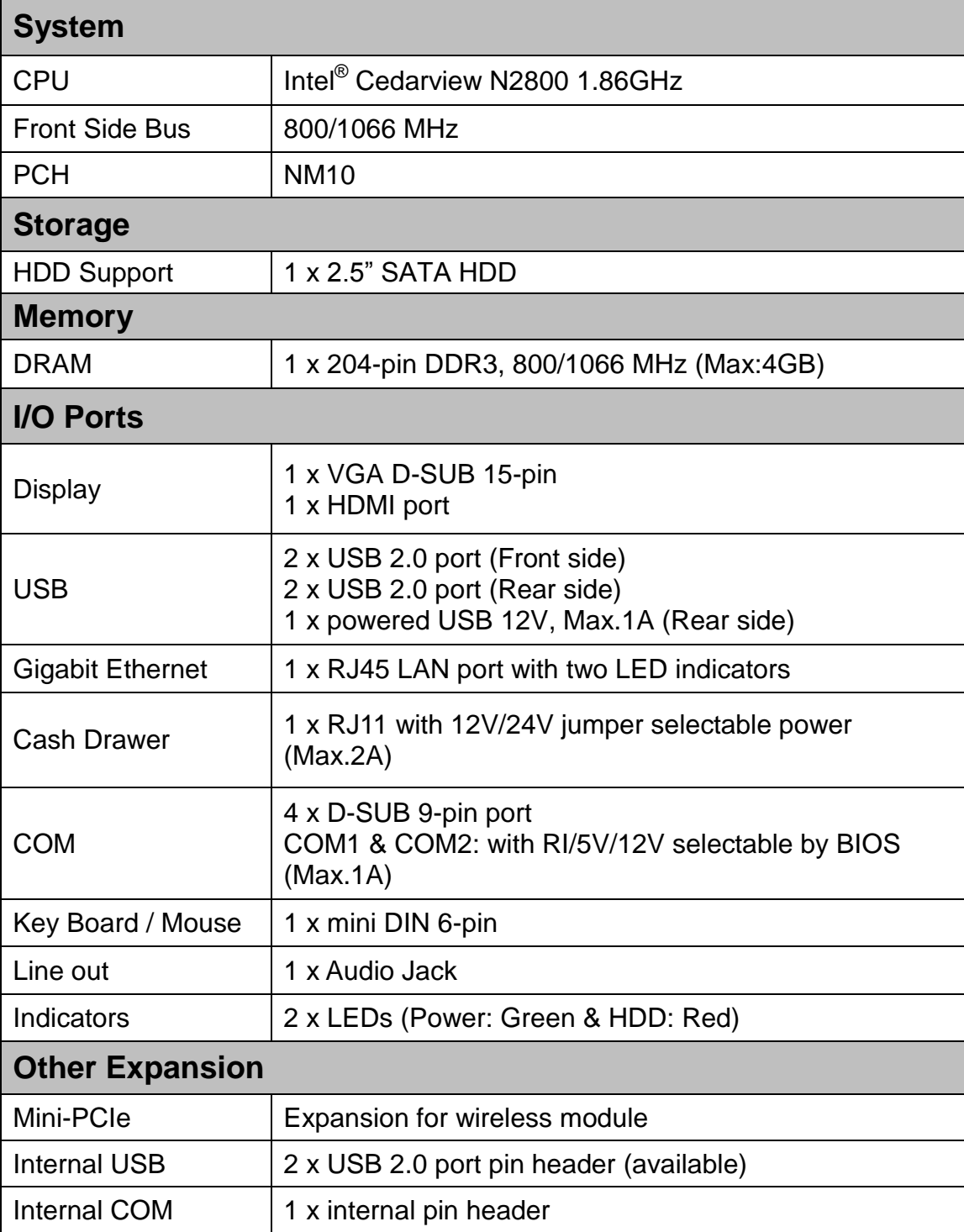

# *5.Jumper Setting*

## **5-1. Motherboard Layout**

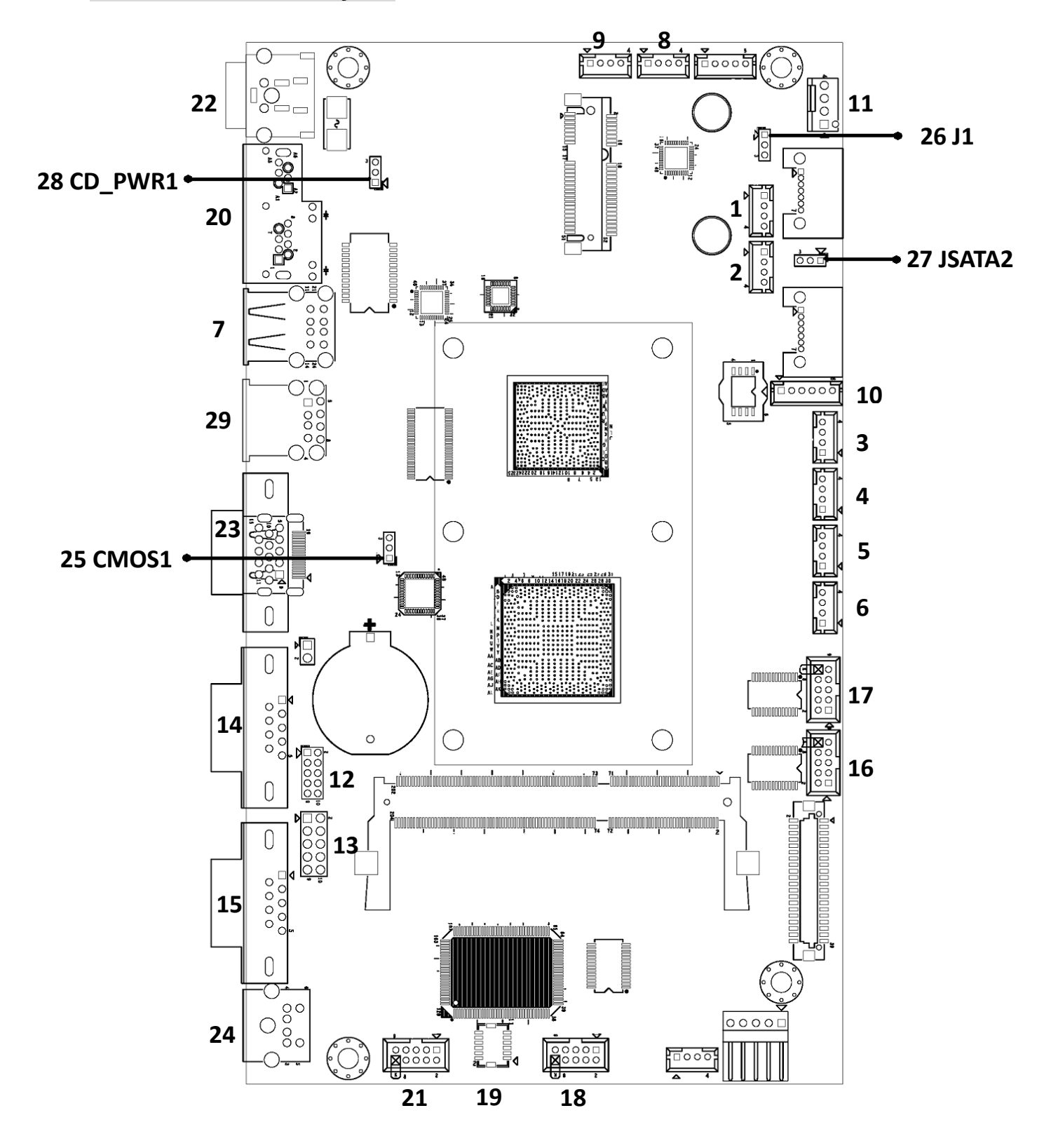

# **5-2. Connectors & Functions**

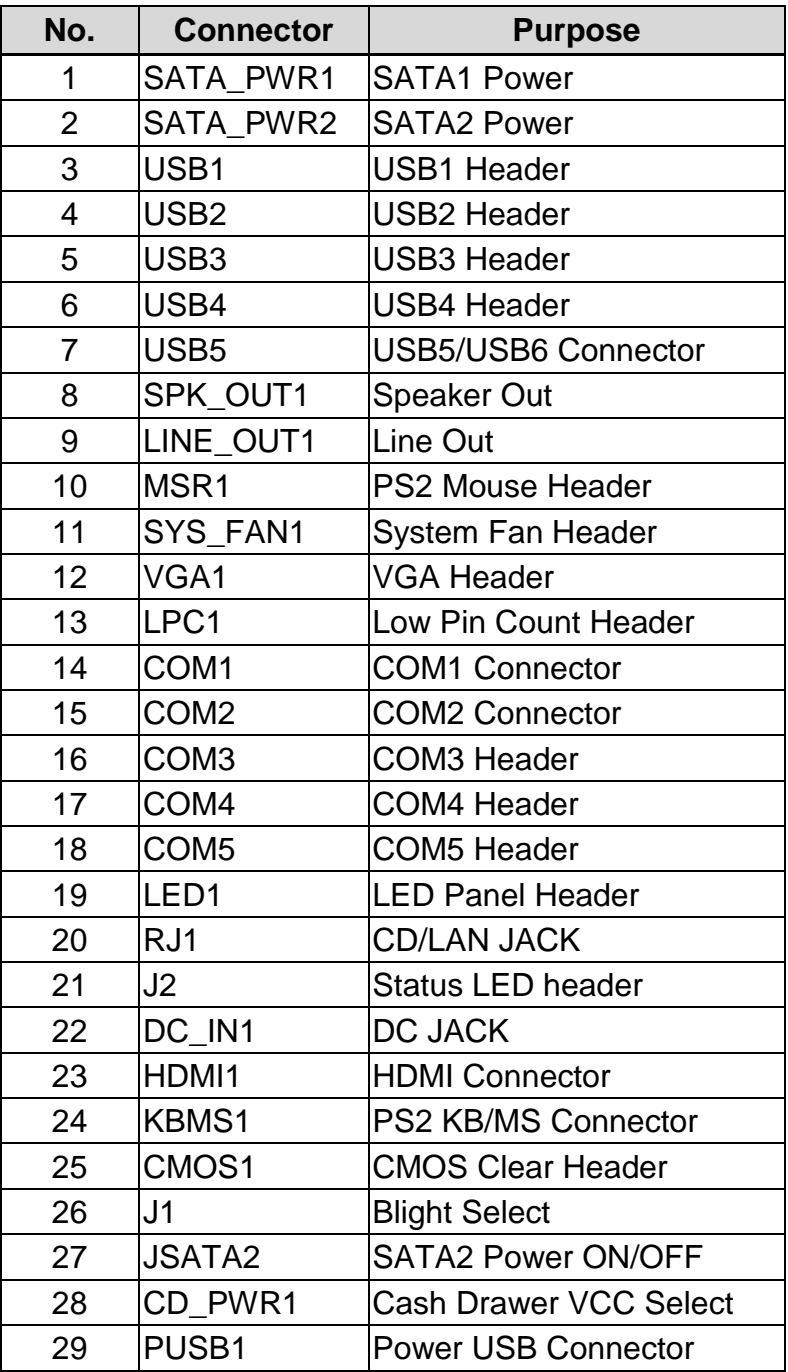

## **5-3. Jumper Setting**

#### **CMOS setting (No. 25 referring to 5-2 table)**

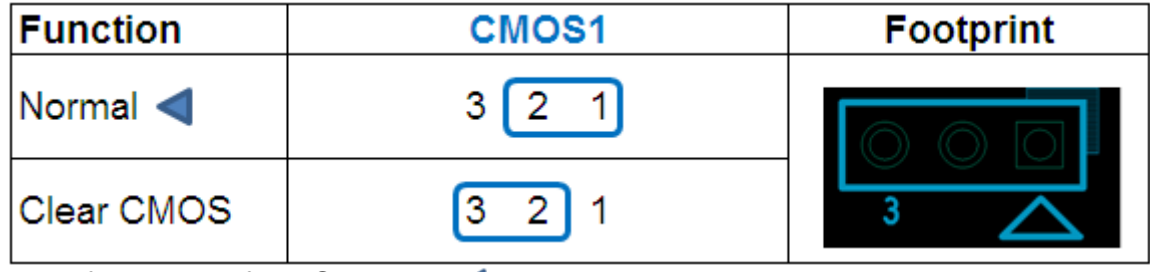

Manufacturer Default Setting : <

#### **Monitor brightness setting (No. 26 referring to 5-2 table)**

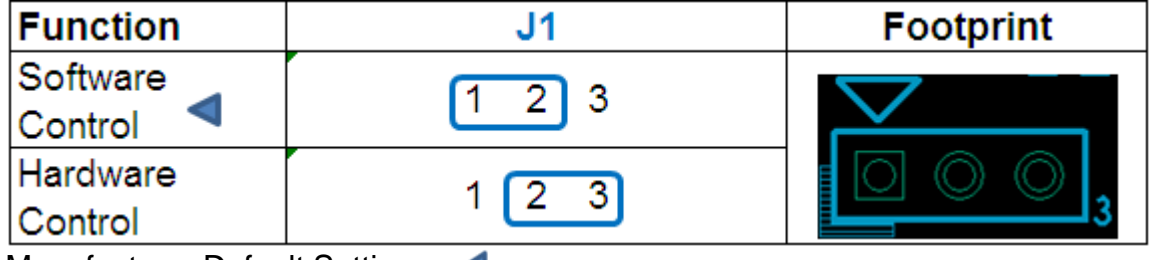

Manufacturer Default Setting : <

#### **SATA2 power setting (No. 27 referring to 5-2 table)**

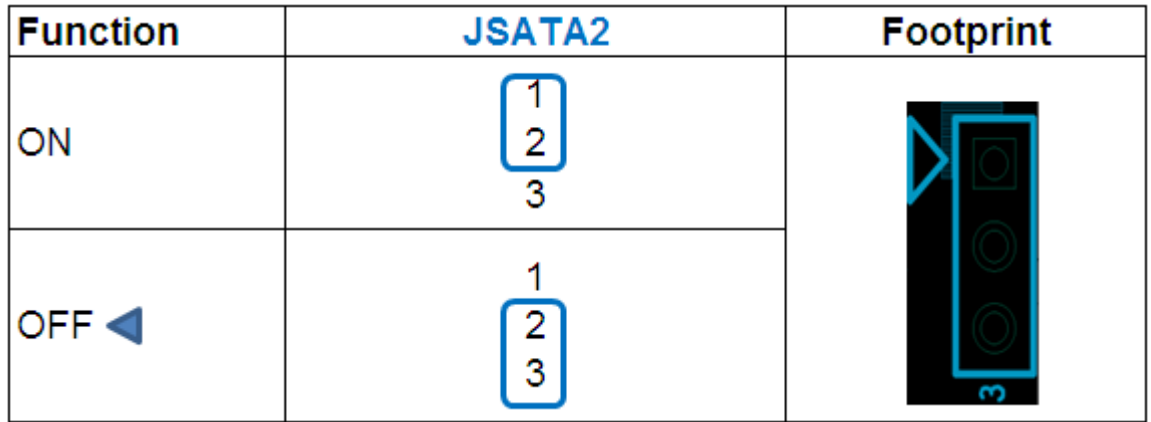

Manufacturer Default Setting : <

#### **Cash drawer VCC select (No. 28 referring to 5-2 table)**

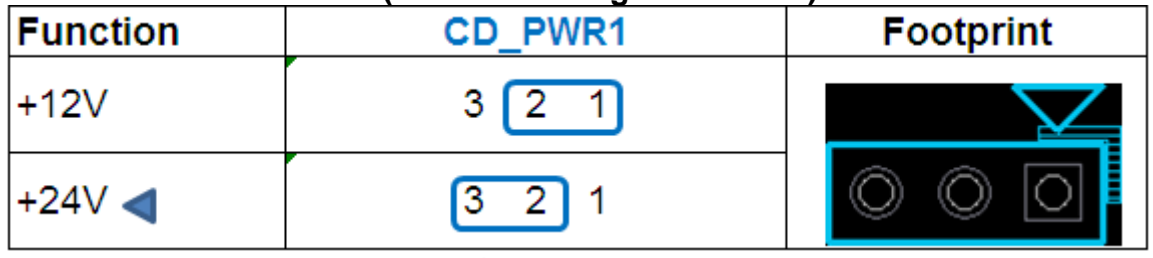

Manufacturer Default Setting : <

## **5-4. Pin Define (referring to 5-2 table)**

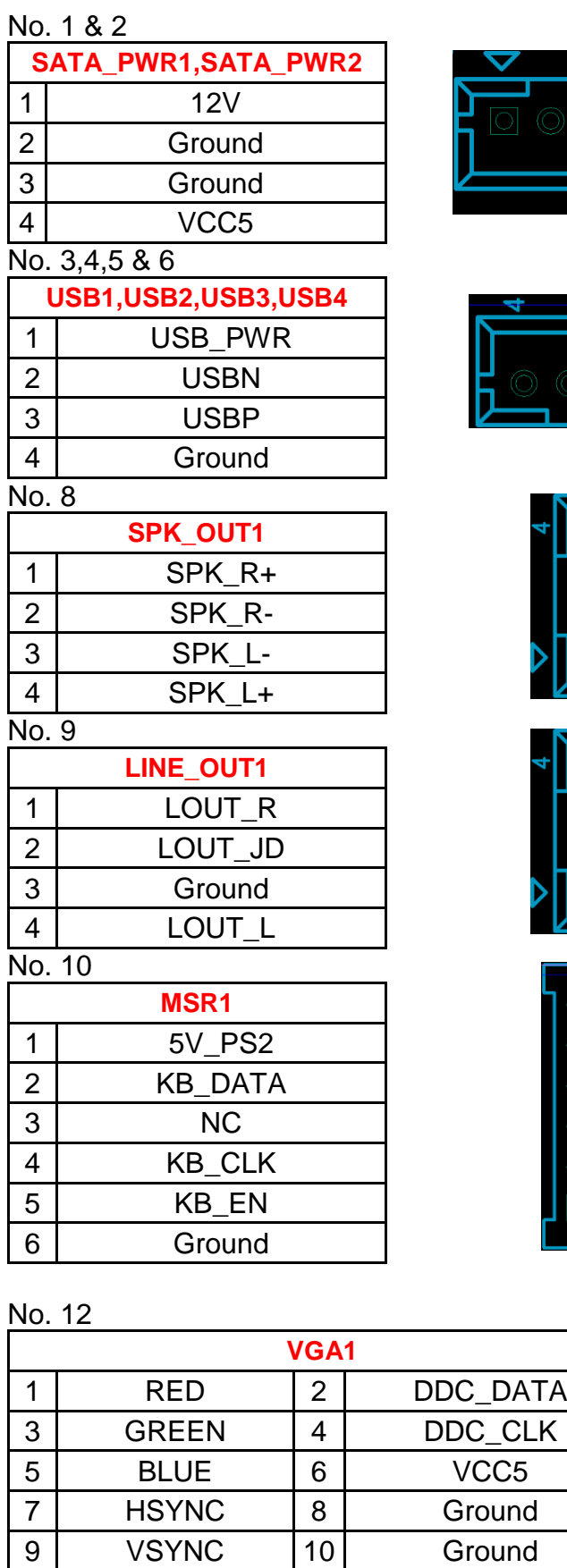

VSYNC 10 Ground

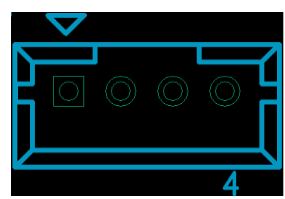

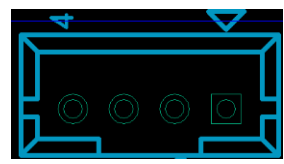

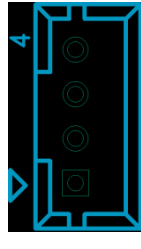

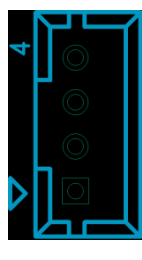

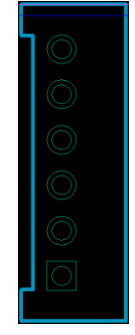

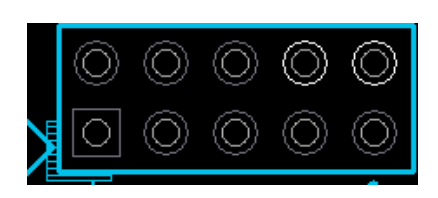

No. 13

|      | .             |   |                  |  |  |  |
|------|---------------|---|------------------|--|--|--|
| LPC1 |               |   |                  |  |  |  |
|      | <b>Clock</b>  | っ | LAD1             |  |  |  |
| 3    | <b>PCIRST</b> |   | LAD <sub>0</sub> |  |  |  |
| 5    | <b>LFRAME</b> | 6 | VCC <sub>3</sub> |  |  |  |
|      | LAD3          | 8 | Ground           |  |  |  |
| 9    | LAD2          |   | Ground           |  |  |  |

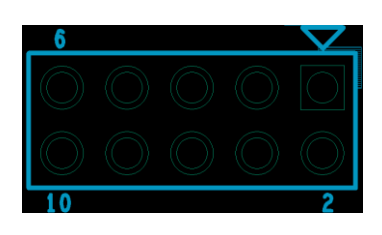

#### No. 16, 17 & 18

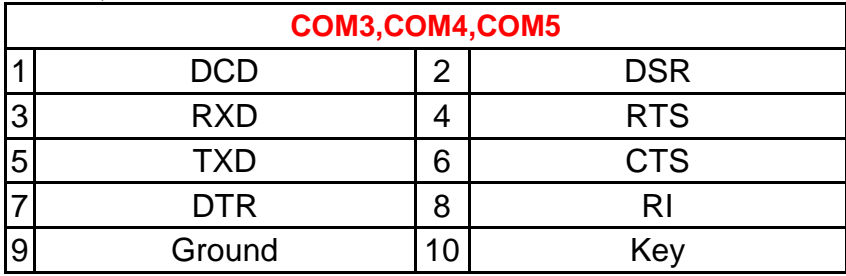

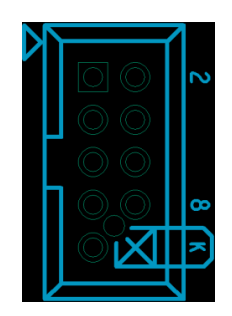

#### No. 19

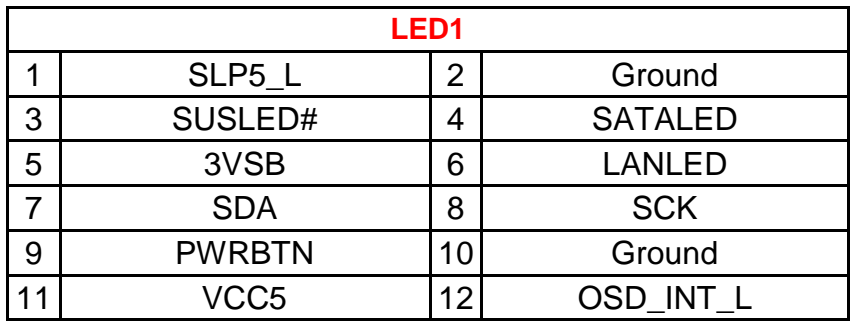

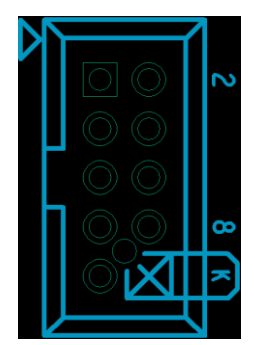

No. 20

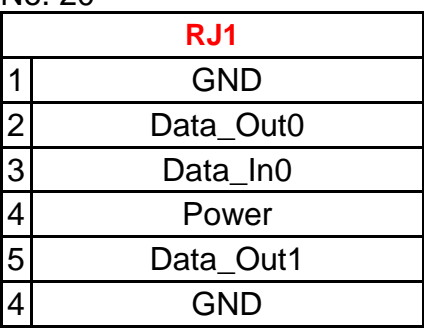

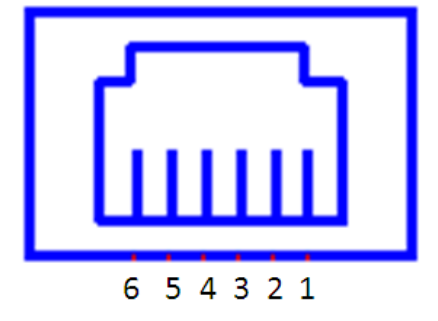

No. 21

|                | 1 YU. LI         |   |                |  |  |  |
|----------------|------------------|---|----------------|--|--|--|
|                | J <sub>2</sub>   |   |                |  |  |  |
|                | VCC <sub>3</sub> | 2 | <b>SATALED</b> |  |  |  |
| $\overline{3}$ | PWRLED+          |   | PWRLED-        |  |  |  |
| 5              | <b>PWRBTN</b>    | 6 | <b>GND</b>     |  |  |  |
|                | VCC3             | 8 | <b>GND</b>     |  |  |  |
| 9              | GND              |   | Key            |  |  |  |

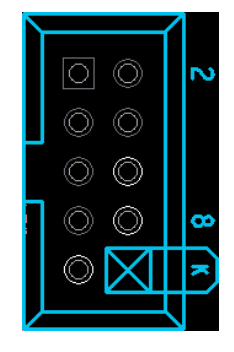

# *6.Drivers Installation*

## **Installing Windows 7 32bit Device Driver**

## **6-1.Chipset Driver**

Start chipset driver installing process by clicking file "infinst autol" of folder "Chipset".

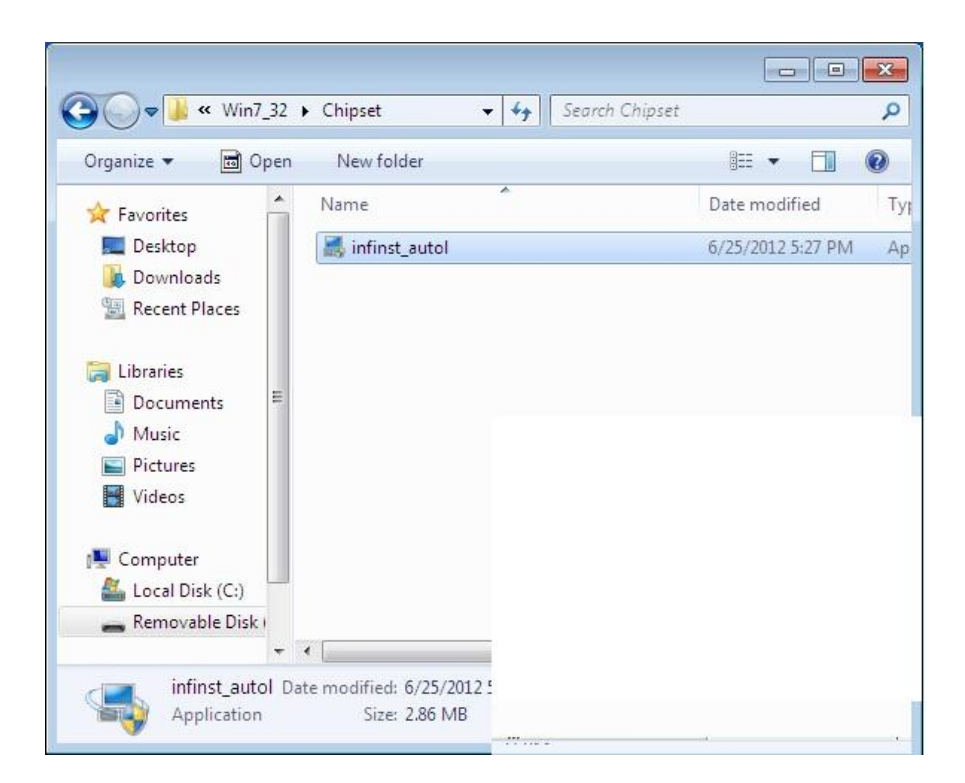

Installing process is as below (from left to right)

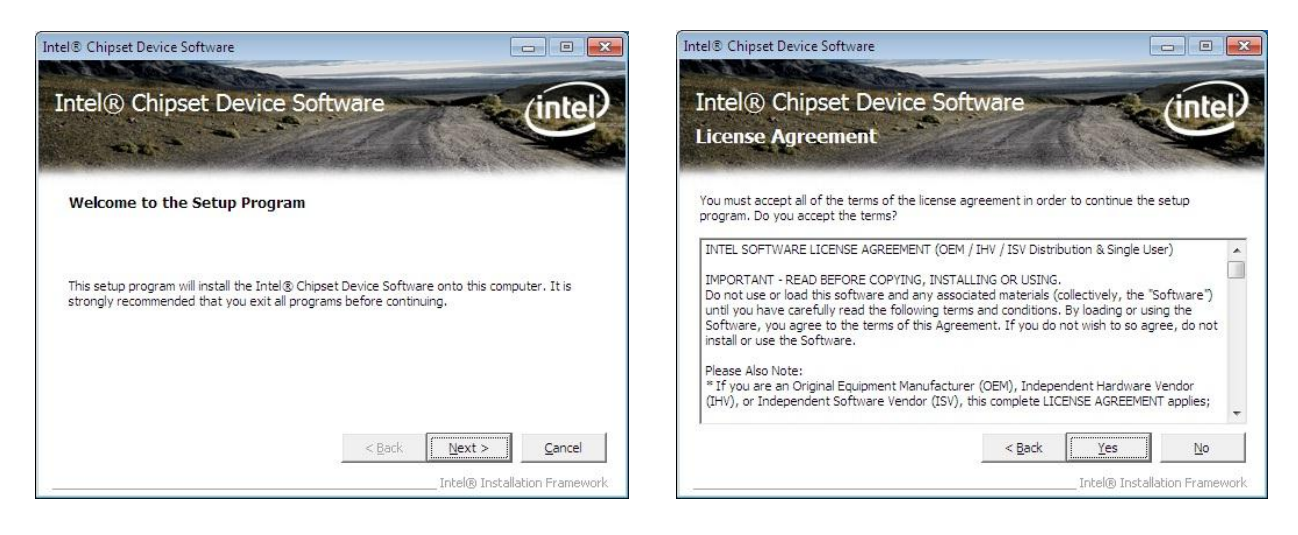

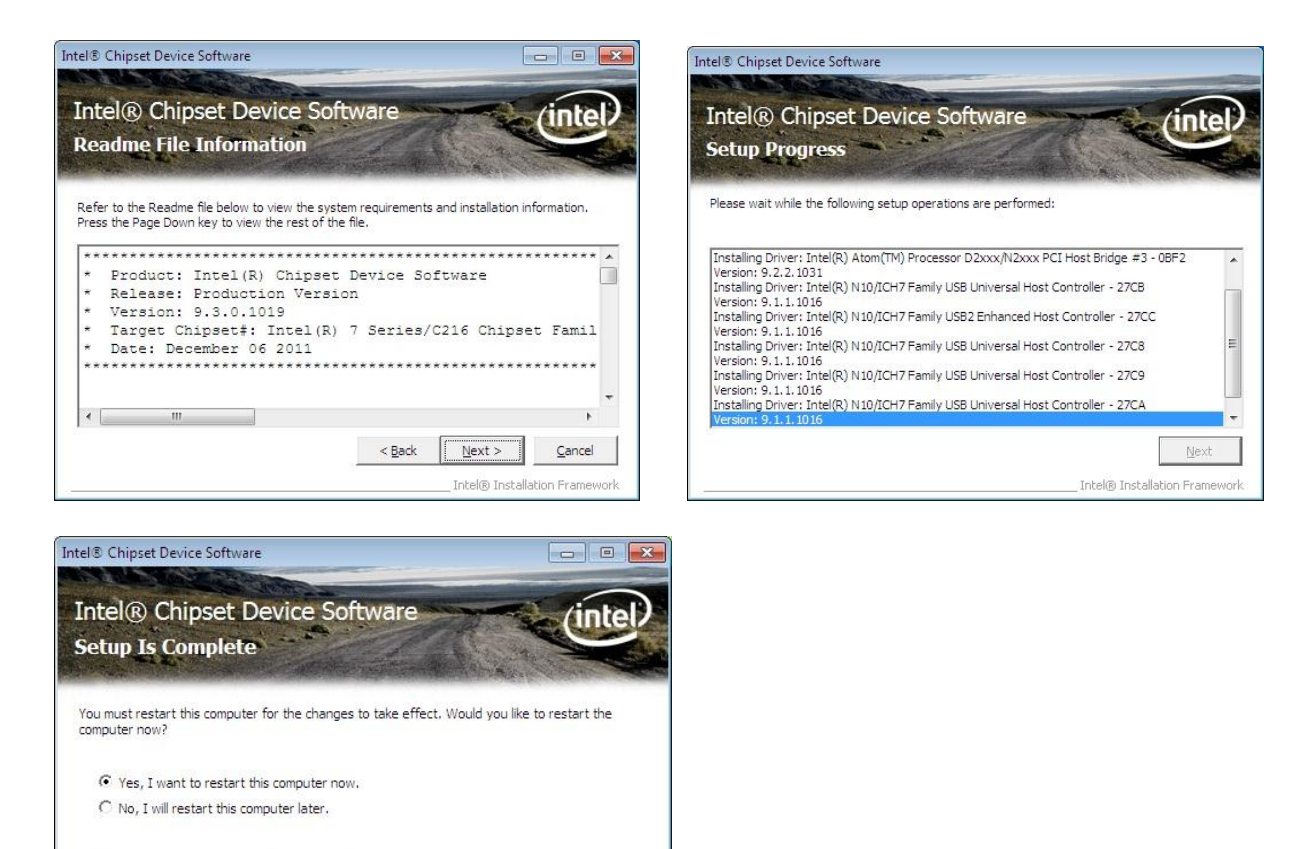

Click Finish, then remove any installation media from the drives.

### **6-2. Graphic Driver**

Start graphic driver installing process by clicking file "Win7" of folder "Graphic".

Einish

Intel® Installation Frame

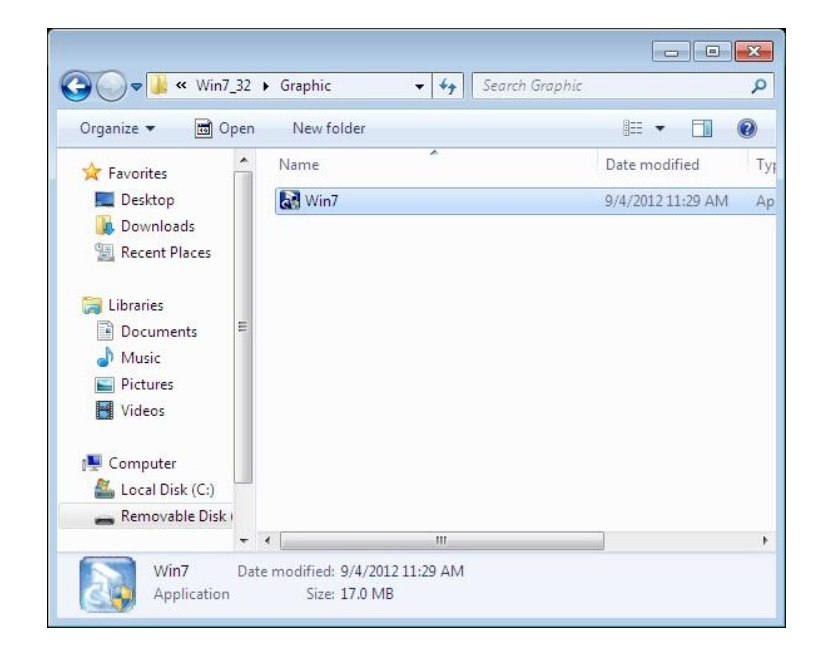

Installing process is as below (from left to right).

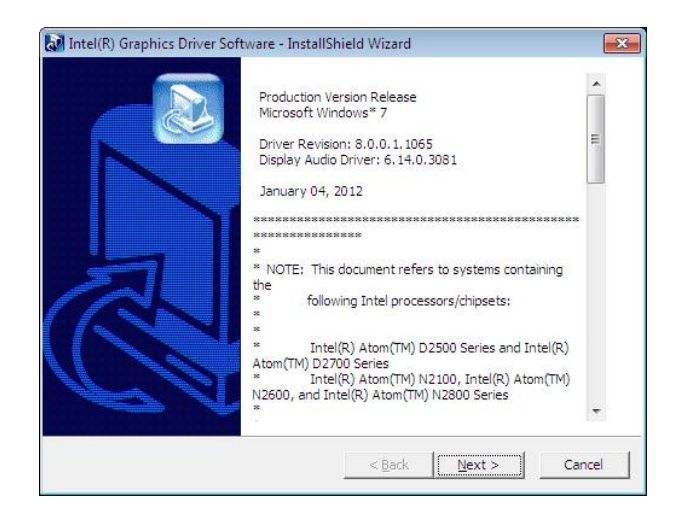

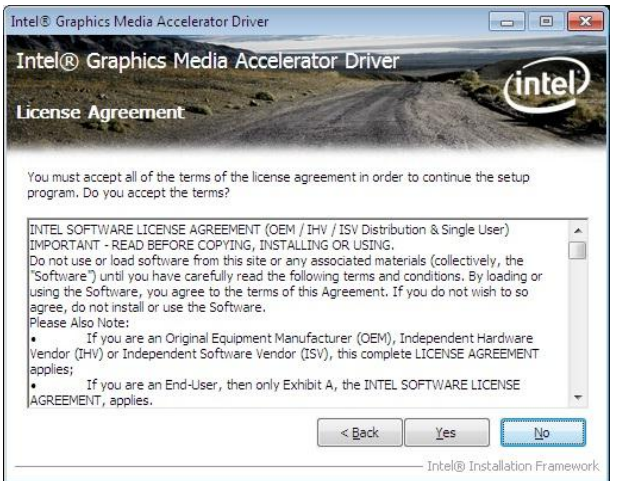

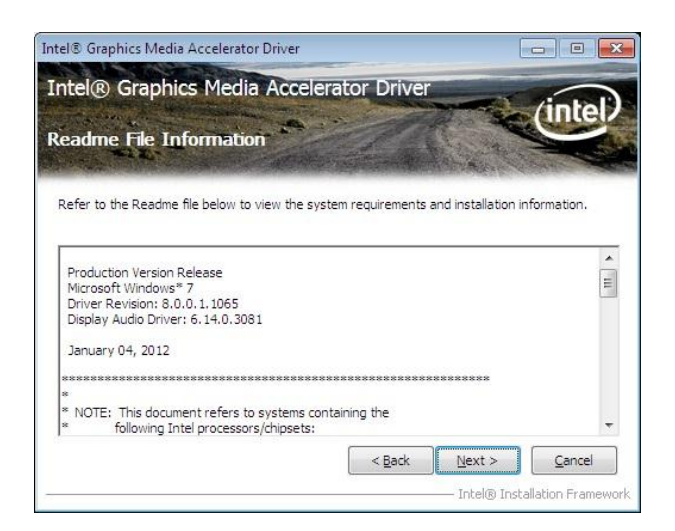

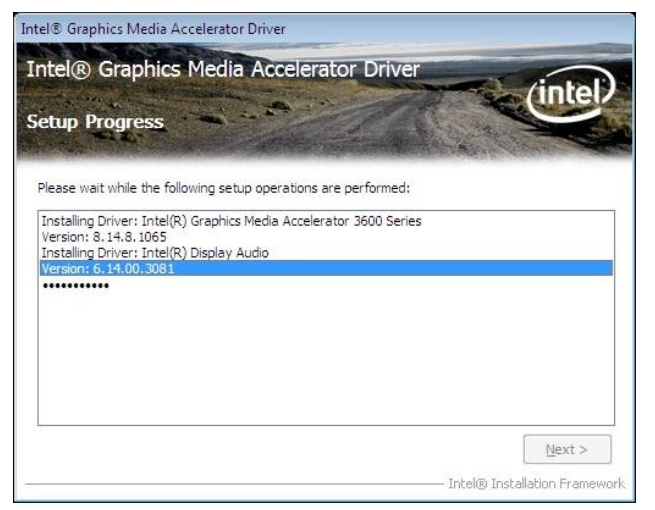

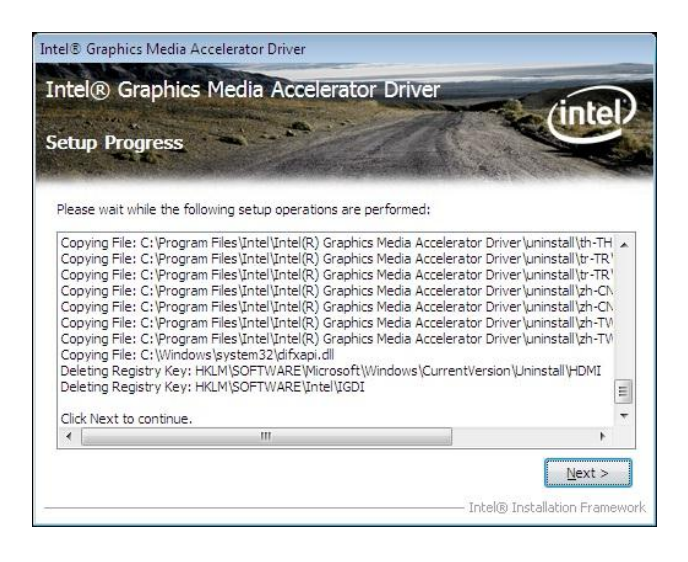

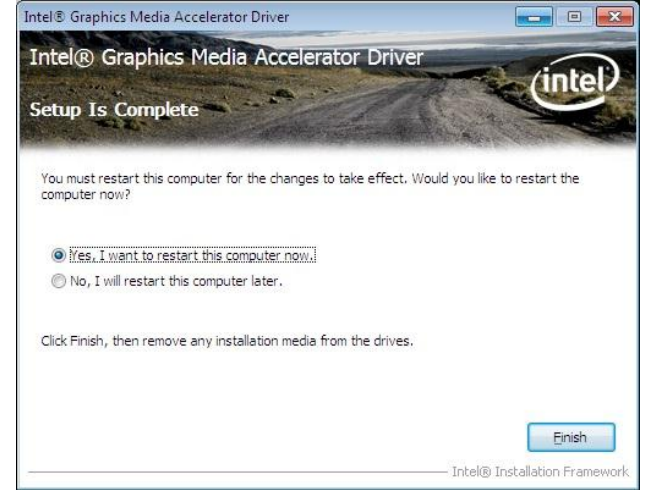

## **6-3. Audio Driver**

Start audio driver installing process by clicking file "Vista\_Win7\_Win8\_R270"of folder "Audio".

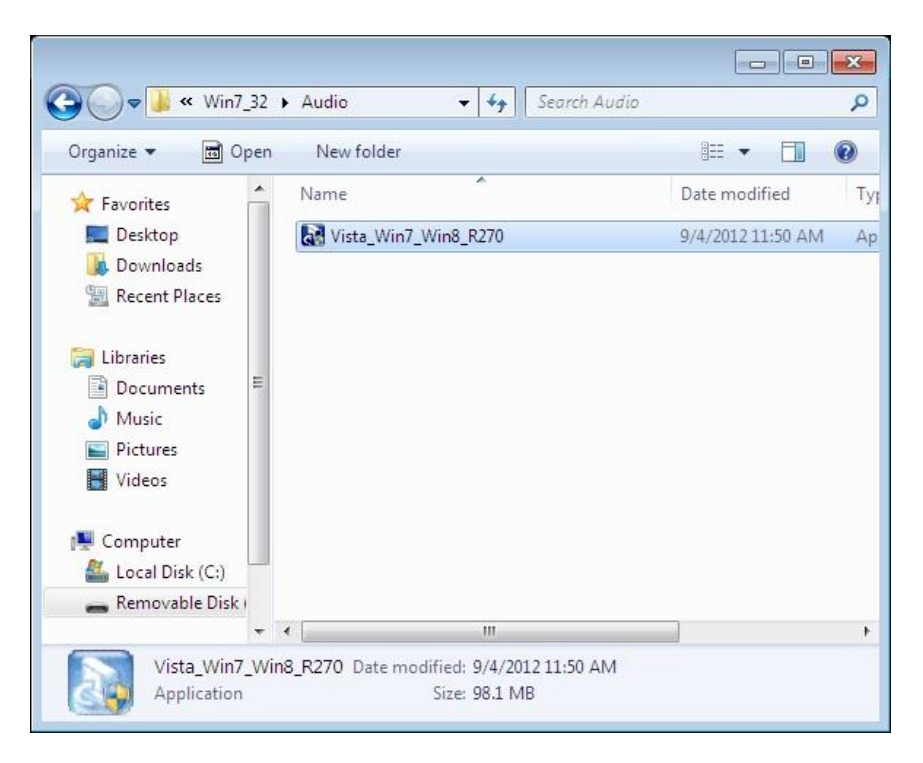

Installing process is as below (From left to right).

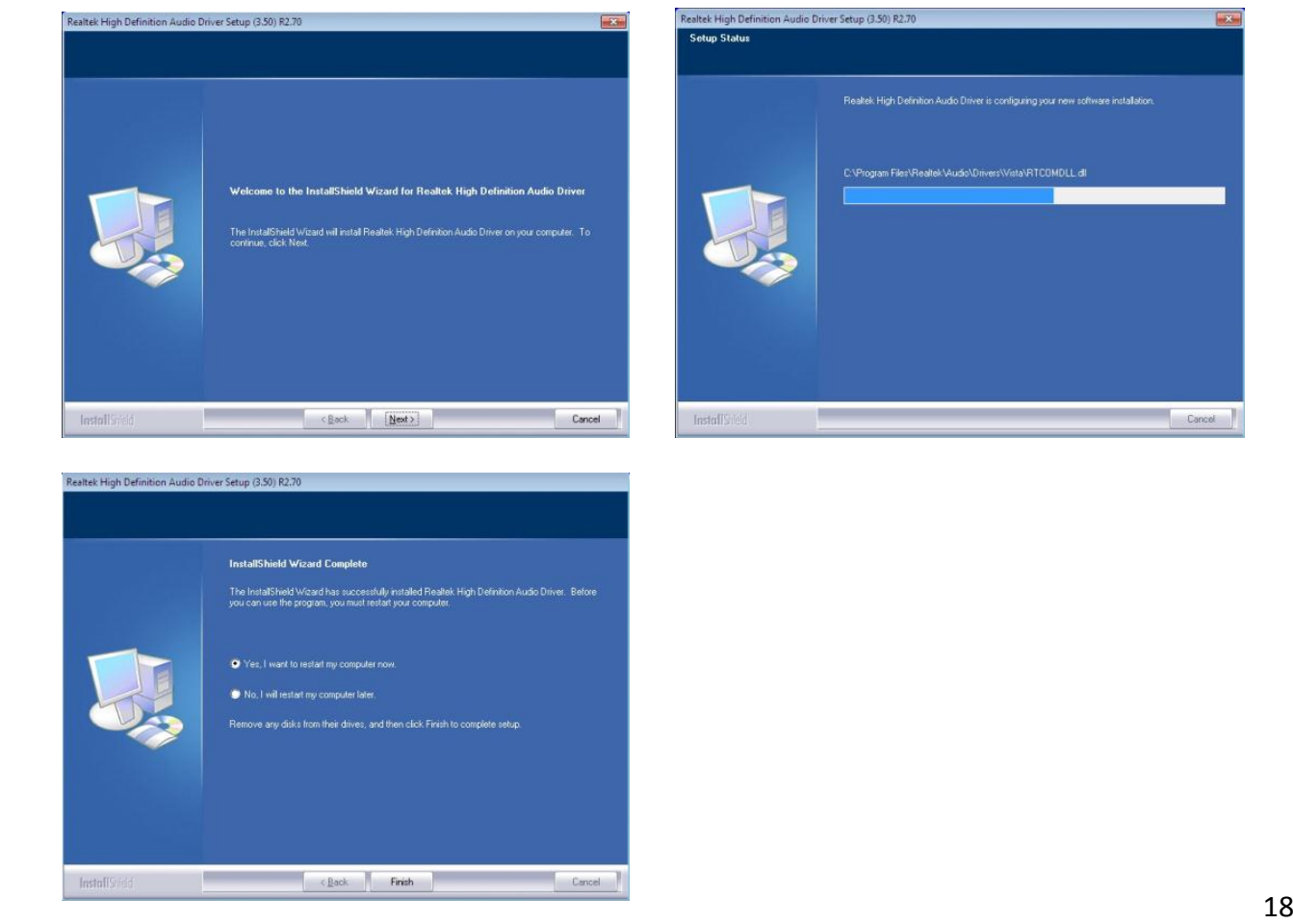

## **6-4. LAN Driver**

Start LAN driver installing process by clicking file "setup" of folder "LAN".

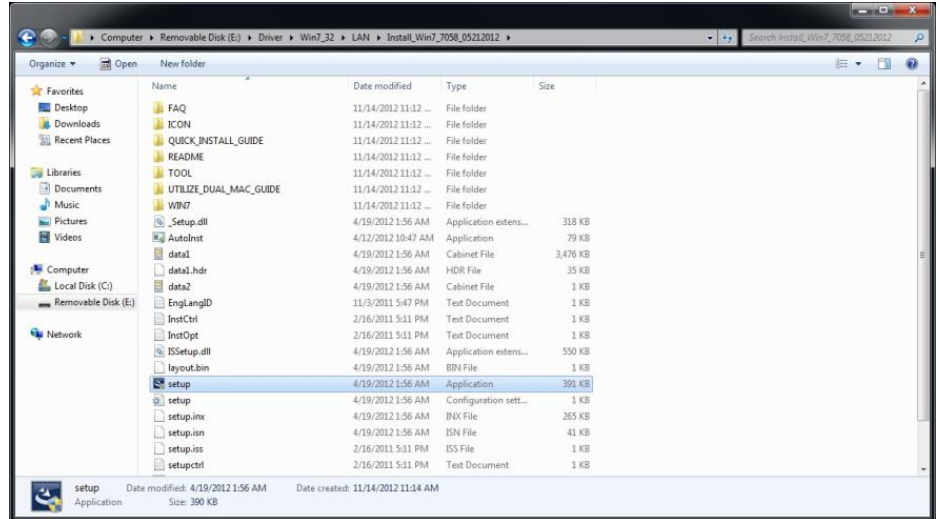

Installing process is as below.

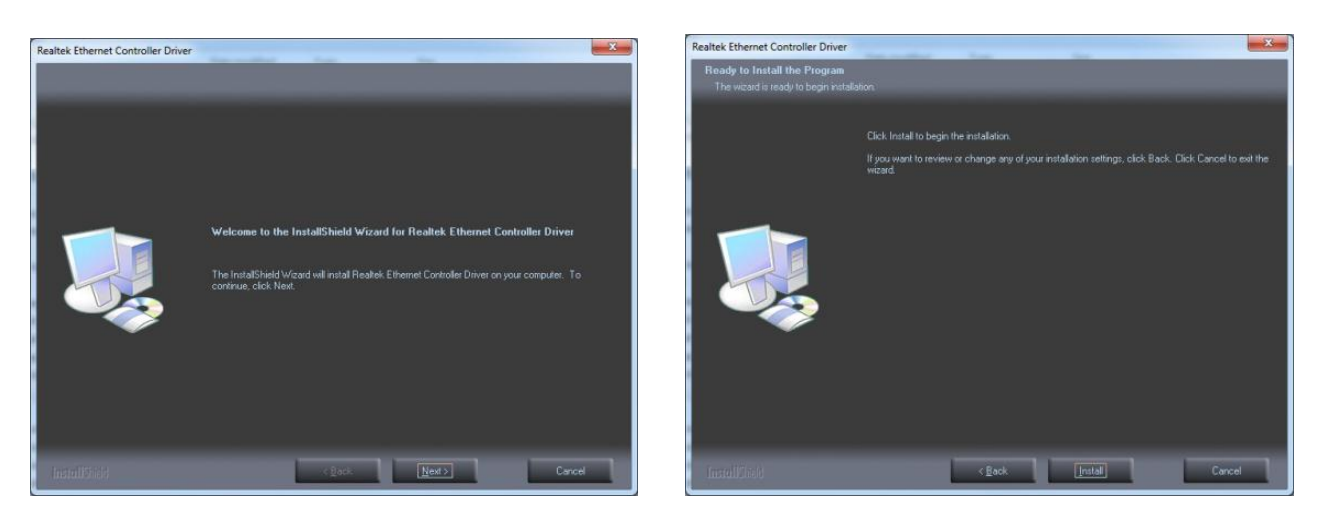

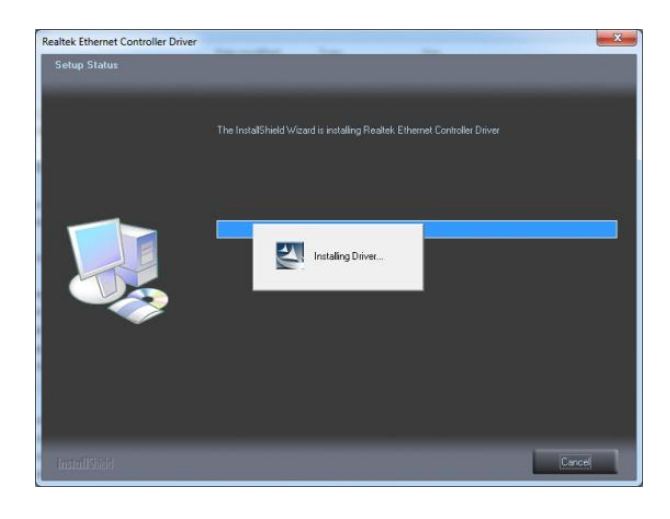

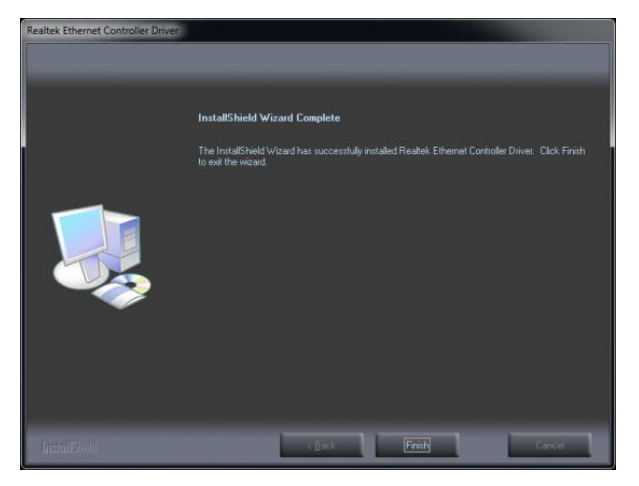

# **Appendix: Drivers Installation**

To download the most recent drivers and utilities, and obtain advice regarding the installation of your equipment, please visit the AURES Technical Support Website:

> www.aures-support.fr (French) www.aures-support.fr/UK (English) www.aures-support.fr/GE (German)